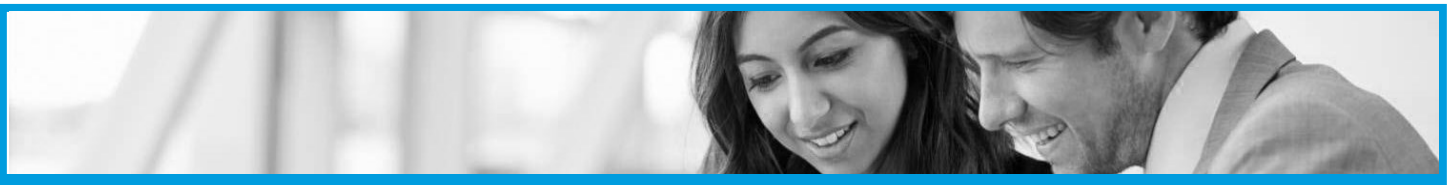

# **Congratulations and welcome to HBM!**

As a new Agent to HBM and part of our training service guarantee, we want to prepare you for success on your journey. Below are instructions for getting started on the **HomeScout®** and **HBM DASH™** technologies.

### **Step 1: Log in**

- Begin by logging into the HBM Dash reporting site [www.hbmDash.com.](http://www.hbmDash.com)
- Login with the user name and password you received in your welcome email.
- To change your password contact **Client Services** at: 952-831-1919 or [support@hbm2.com.](mailto:Support@hbm2.com?subject=Change%20Password%20in%20HBM%20DASH)

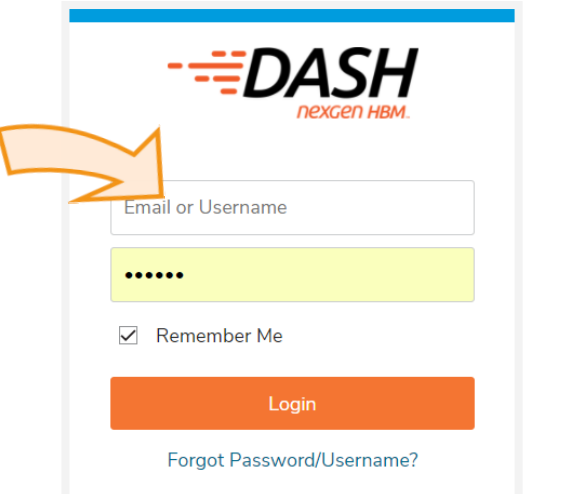

## **Step 2: Use the HomeScout share feature inside the HBM Dash to download the app on your mobile device the app on your mobile device**

- Click on the **"My Info"** link in the menu at the top of the page, then locate the **"Share HomeScout"** tab.
- Click on the **"Share HS"** link with password required (see example).

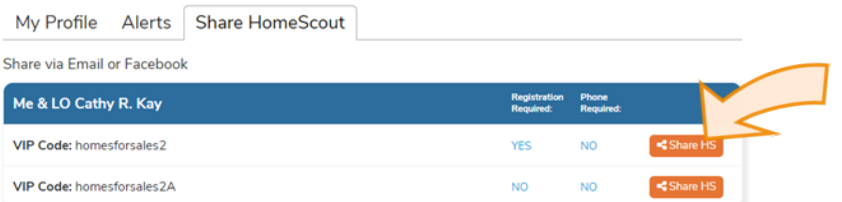

- Select the email option, and send to your email address. Open your email and follow the instructions to download HomeScout from your app store.
- **Note**: Sharing HomeScout from the Dash mobile app can be done via text, email and Facebook. See Step #5 "how to download the HBM Dash app".

<sup>© 2018</sup> Home Buyers Marketing Inc. Trade Secret and Confidential. All Rights Reserved.

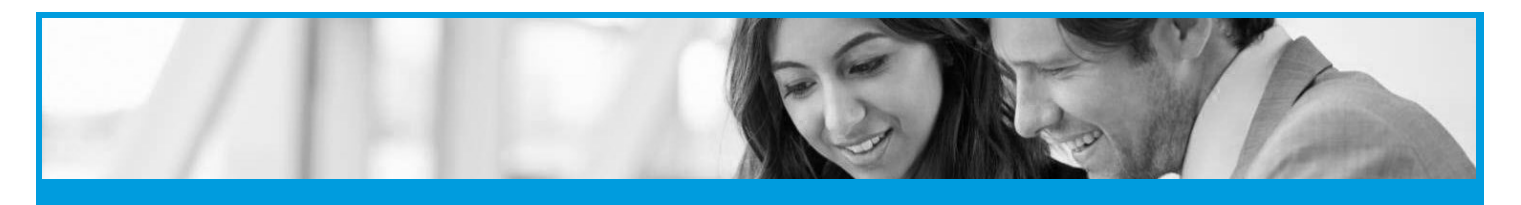

#### **Step 3: How to add or change your photo and logo**

Send your photo and logo to: [photos@hbm2.com.](mailto:Photos@hbm2.com?subject=Add%20my%20photo%20and%20logo)

Please note this process could take up to 24 hours to process.

#### **Step 4: How to register for Training Webinars**

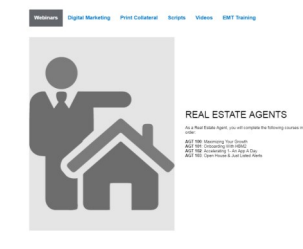

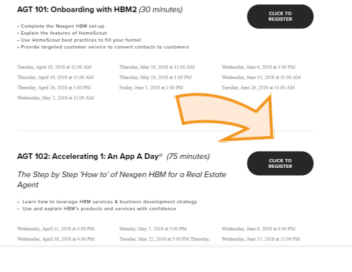

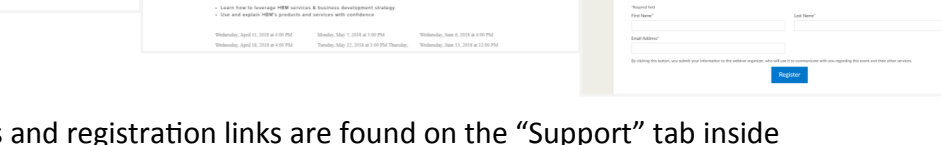

- FINEXGEN

AGT 102: Accelerating 1: Ann-a-Day Strateg

- All Training Webinars [www.hbmdash.com.](http://www.hbmDash.com) We recommend **Agt 102: "Accelerating 1—An App A Day"** webinar.
- If you have any questions, contact **HBM Client Services** at 952-831-1919 or [support@hbm2.com.](mailto:Support@hbm2.com?subject=Seeking%20Assistance)

**Step 5: How to Download the HBM Dash mobile App**

- Search for **"HBM Dash"** in your app store.
- Use the same user name and password provided to you for the **HBM Dash** website.

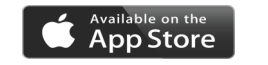

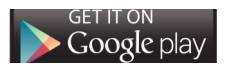